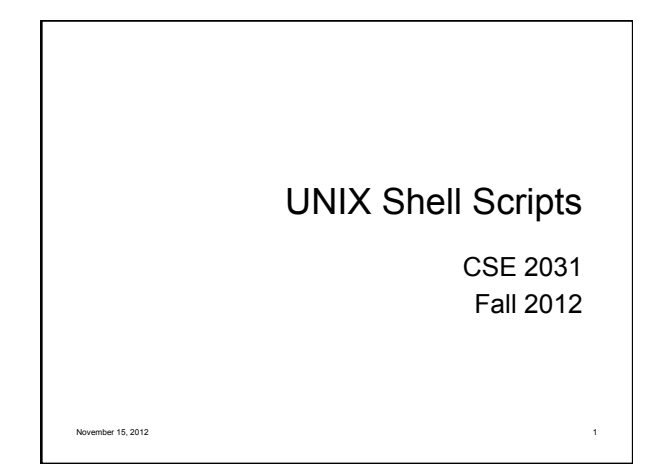

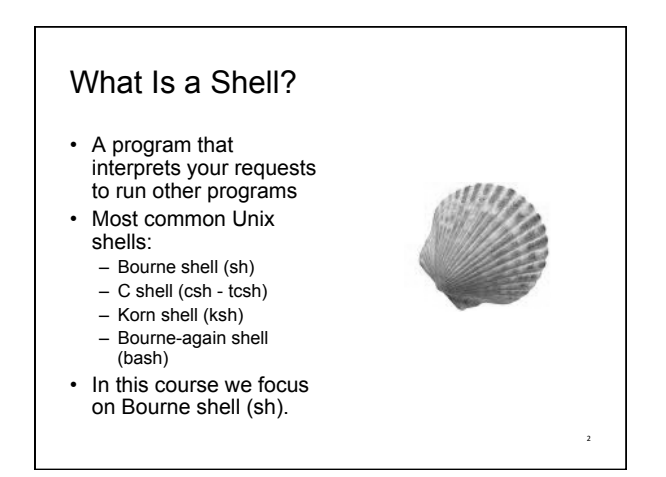

# The Bourne Shell

- A high level programming language
- Processes groups of commands stored in files called *scripts*
- $\bullet$  Includes Ovariables O control structures Oprocesses Osignals

# Executable Files

- Contain one or more shell commands.
- These files can be made *executable.*
- $\bullet$ # indicates a comment Except on line 1 when followed by an "!"
- **% cat welcome #!/bin/sh echo 'Hello World!'**

# Executable Files: Example

- **% cat welcome**
- **#!/bin/sh**
- **echo 'Hello World!'**
- **% welcome welcome: execute permission denied**
- **% chmod 755 welcome**
- **% ls -l welcome**
- **-rwxr-xr-x 1 bil faculty 30 Nov 12 10:49 welcome % welcome Hello World!**
- **% welcome > greet\_them % cat greet\_them**
- **Hello World!**
- 

# Executable Files (cont.)

- If the file is not executable, use "sh" followed by the file name to run the script.
- Example:
- **% chmod 644 welcome**
- **% ls -l welcome**

**-rw-r--r-- 1 bil faculty 30 Nov 12 10:49 welcome % sh welcome** 

**Hello World!** 

5

4"

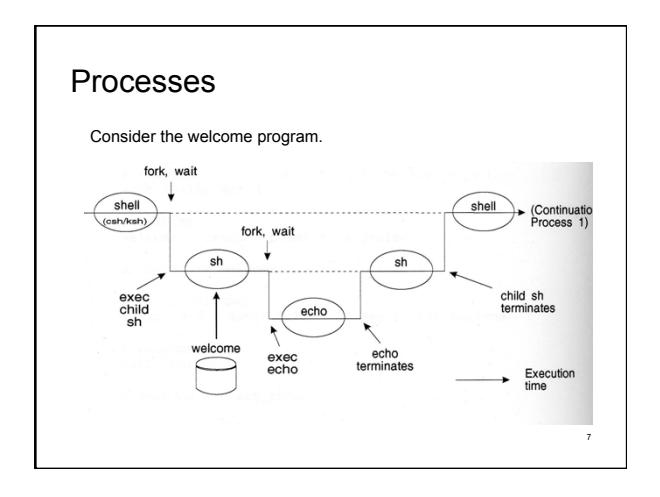

### Processes: Explanation

- Every program is a "child" of some other program.
- Shell fires up a child shell to execute script.
- Child shell fires up a new (grand)child process for each command.
- Shell (parent) sleeps while child executes.
- Every process (executing a program) has a unique PID.
- Parent does not sleep while running background processes.

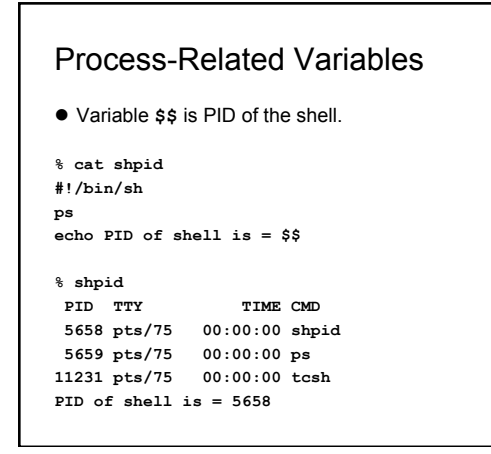

# Process Exit Status

- All processes return exit status (return code).
- Exit status tells us whether the last command was successful or not.
- Stored in variable **\$?**

9

- $\bullet$  0 (zero) means command executed successfully.
- $\bullet$  0 is good; non-zero is bad.
- Good practice: Specify your own exit status in a shell script using **exit** command. Odefault value is 0 (if no exit code is given).

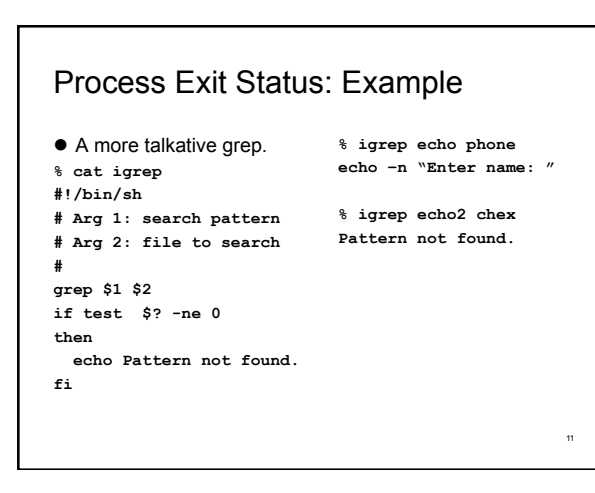

### Redirection tricks

- Want to run a command to check its exit status and ignore the output? **diff f1 f2 > /dev/null**
- Want to combine standard error and standard output? **diff f1 f2 > /dev/null 2>&1**

10

12

### Variables: Three Types

- Standard UNIX variables Consist of shell variables and environment variables. O Used to tailor the operating environment to suit your needs. O Examples: TERM, HOME, PATH O To display your environment variables, type "set".
- User variables: variables you create yourself.
- Positional parameters
	- Also called read-only variables, automatic variables. O Store the values of command-line arguments.

### User Variables

- Syntax: **name=value**
- **No space around the equal sign!**
- **All shell variables store strings** (no numeric values).
- Variable name: combinations of letters, numbers, and underscore character  $($   $)$ that do not start with a number.
- Avoid existing commands and environment variables.
- Shell stores and remembers these variables and supplies value on demand.

14"

16

18

### User Variables

- To use a variable: **\$varname**
- Operator **\$** tells the shell to substitute the value of the variable name.
	- **% cat ma #!/bin/sh dir=/usr/include/ echo \$dir echo dir ls \$dir | grep 'ma'**

### echo and variables

- What if I want to display the following?
- **\$dir**

13

15"

17"

- Two ways to prevent variable substitution:
- **echo '\$dir'**
- **echo \\$dir**
- Note:
- **echo "\$dir"** does the same as
- **echo \$dir**

### User Variables and Quotes

- If **value** contains no space, no need to use quotes: **dir=/usr/include/**
- Unless you want to protect the literal **\$**

```
% cat quotes
```

```
#!/bin/sh
```

```
# Test values with quotes
```

```
myvar1=$100
```

```
myvar2='$100'
```

```
echo The price is $myvar1
```

```
echo The price is $myvar2
```
### User Variables and Quotes

- If **value** contains one or more spaces:
- Use single quotes for NO interpretation of metacharacters (protect the literal)
- Use double quotes for interpretation of metacharacters

```
% cat quotes2 
#!/bin/sh
myvar=`whoami` 
squotes='Today is `date`, $myvar.' 
dquotes="Today is `date`, $myvar." 
echo $squotes
echo $dquotes
```
### Example

**% cat twodirs #!/bin/sh # The following needs quotes dirs="/usr/include/ /usr/local/" echo \$dirs ls -l \$dirs**

20

 $\mathfrak{D}$ 

# Command Line Arguments Command line arguments stored in variables are called positional parameters.

- These parameters are named **\$1** through **\$9**.
- Command itself is in parameter **\$0**.
- $\bullet$  In diagram format:

**command arg1 arg2 arg3 arg4 arg5 arg6 arg7 arg8 arg9 \$0 \$1 \$2 \$3 \$4 \$5 \$6 \$7 \$8 \$9** 

### Example 1

**% cat showargs #!/bin/sh echo First four arguments from the echo command line are: \$1 \$2 \$3 \$4** 

**% showargs William Mary Richard James First four arguments from the command line are: William Mary Richard James** 

# Example 2 **% cat chex**

**#!/bin/sh # Make a file executable chmod u+x \$1 echo \$1 is now executable: ls –l \$1** 

**% sh chex chex chex is now executable: -rwx------ 1 bil faculty 86 Nov 12 11:34 chex** 

**% chex showargs showargs is now executable: -rwx------ 1 bil faculty 106 Nov 2 14:26 showargs** 

23

19

21

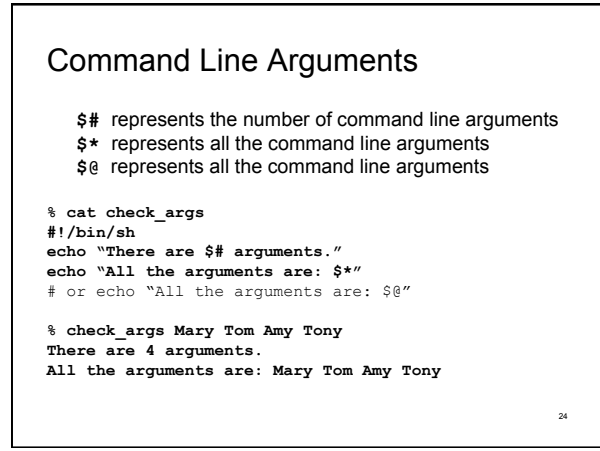

### Command Line Arguments

- \$# does NOT include the program name (unlike argc in C programs)
- **\$\*** and **\$@** are identical when not quoted: expand into the arguments; blanks in arguments result in multiple arguments.
- They are different when double-quoted:
- $\bullet$  "\$@" each argument is quoted as a separate string.
- $\bullet$  "\$\*" all arguments are quoted as a single string.

25

29"

### **\$\*** versus **\$@** Example **% cat displayargs #!/bin/sh echo All the arguments are "\$@". countargs "\$@" echo All the arguments are "\$\*". countargs "\$\*" % cat countargs #!/bin/sh echo Number of arguments to countargs = \$# % displayargs Mary Amy Tony**  26

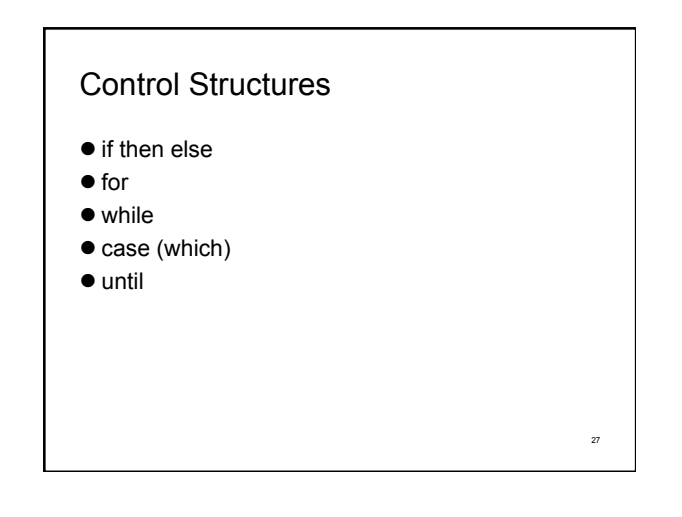

# if Statement and test Command

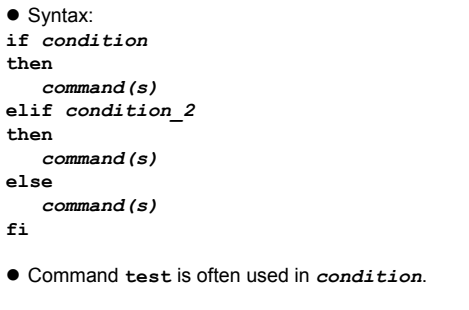

#### **if – then – else** Example **% cat if\_else #!/bin/sh echo -n 'Enter string 1: ' read string1 echo -n 'Enter string 2: ' read string2 if test \$string1 = \$string2 then echo 'They match!' else echo 'No match!' fi % if\_else Enter string 1: acd Enter string 2: 123 No match! % if\_else Enter string 1: 123 Enter string 2: 123 They match!**

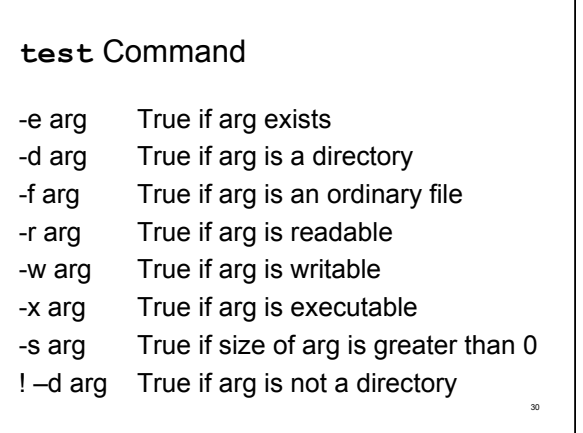

<sub>28</sub>

### **test** Command (Numeric tests)

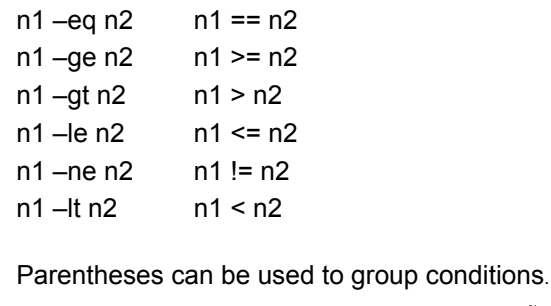

# **test** Example 1 **% cat check\_file if test ! -e \$1 then echo "\$1 does not exist." exit 1 else ls -l \$1 fi**

32

```
test Example 2 
% cat check_file2 
#!/bin/sh 
if test $# -eq 0 
then 
    echo Usage: check_file file_name 
    exit 1 
fi 
…
```
# **test** Example 3

31

33

```
 What is wrong with the following script?
```
**% cat chkex2 #!/bin/sh # Check if a file is executable. if test -x \$1 then echo File \$1 is executable. else echo File \$1 is not executable.**   $f$ i  $\frac{34}{34}$ 

#### **test** and Logical Operators **!, ||** and **&&** as in C Following is better version of **test** Example 3 **%cat chkex #!/bin/sh if test -e \$1 && test -x \$1 then echo File \$1 is executable. elif test ! -e \$1 then echo File \$1 does not exist. else echo File \$1 is not executable. fi** <sup>35</sup>

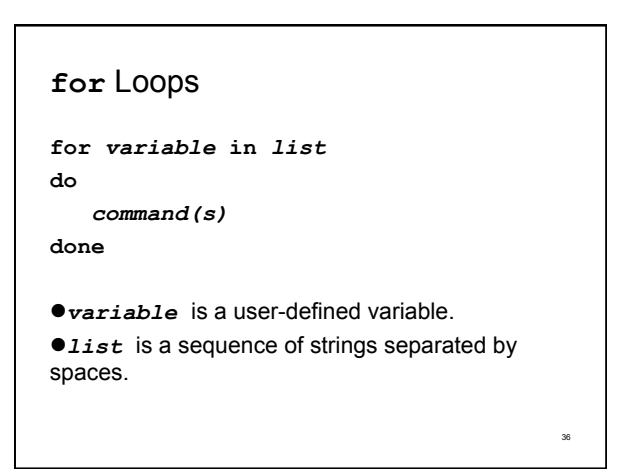

# **for** Loop Example 1

```
% cat fingr 
#!/bin/sh 
for name in $* 
do 
    finger $name 
done
```
Recall that **\$\*** stands for all command line arguments the user enters.

37

# **for** Loop Example 2 **% cat fsize #!/bin/sh for i in \$\* do echo "File \$i: `wc -c \$i | cut -f1 -d" "` bytes" done**

38

40

# **for** Loop Example 3

```
% cat makeallex 
# Make all files in the working directory 
# executable. 
for i in * 
do 
   chmod a+x $i 
  ls -l $i 
done
```
# **for** Loop Example 4

```
% cat prdir 
#!/bin/sh 
# Display all c files in a directory 
# specified by argument 1. 
# 
for i in $1/*.c 
do 
    echo "======= $i ======" 
    more $i 
done
```
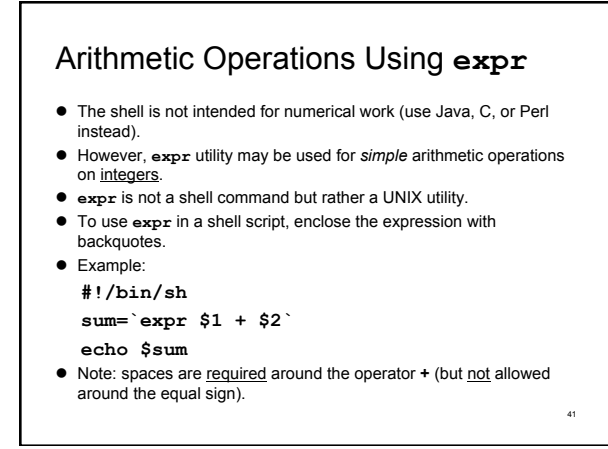

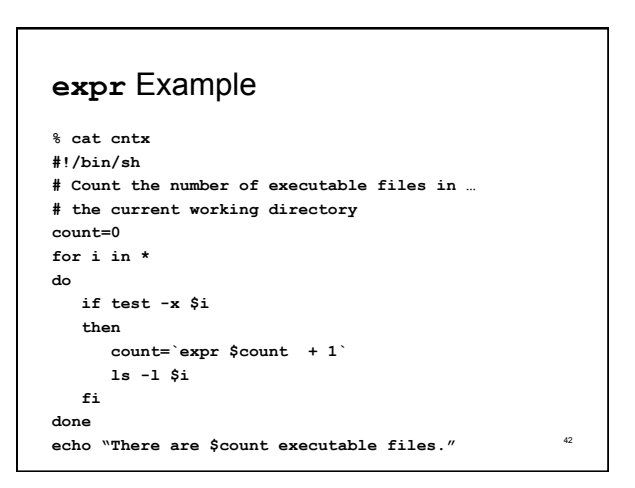

### **while** Loops

**while** *condition* **do** *command(s)* 

**done** 

Command **test** is often used in *condition*. Execute *command(s)*when *condition* is met.

43

45

# **while** Loop Example

```
#!/bin/sh 
# Display the command line arguments, one per line. 
count=1 
argc=$# 
while test $count -le $argc 
do 
   echo "Argument $count is: $1" 
    count=`expr $count + 1` 
   shift # shift arg 2 into arg 1 position 
done 
# What happens if the while statement is as follows? 
# while test $count -le $# 44
```
### **until** Loops

**until** *condition* **do** *command(s)* 

**done** 

Command **test** is often used in *condition*. Exit loop when *condition* is met.

# **until** Loop Example

**% cat grocery #!/bin/sh # Enter a grocery list and … # store in a file indicated by \$1 # echo To end list, enter \"all\". item=nothing until test \$item = "all" do echo -n "Enter grocery item: " read item echo \$item >> \$1 done** <sup>46</sup>

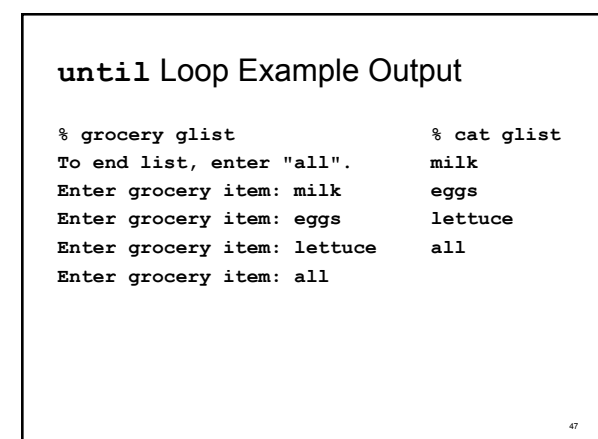

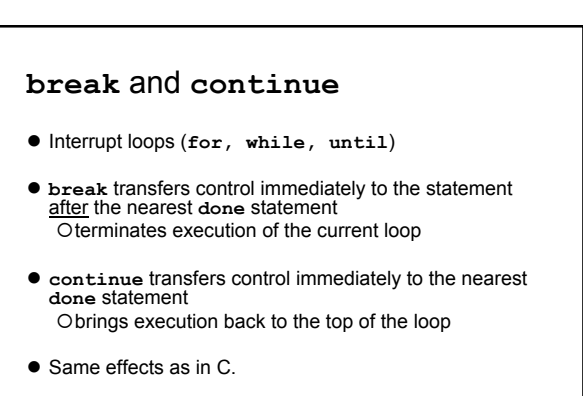

48"

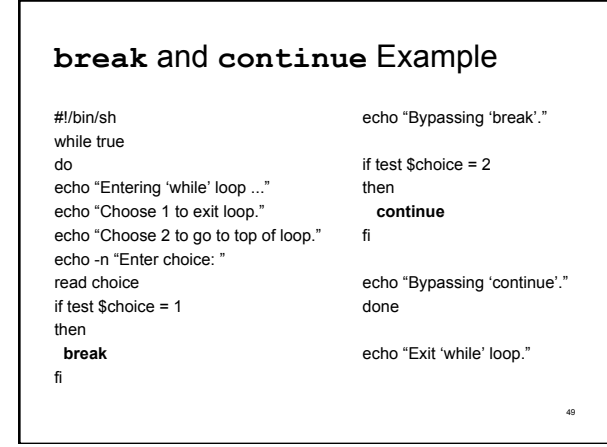

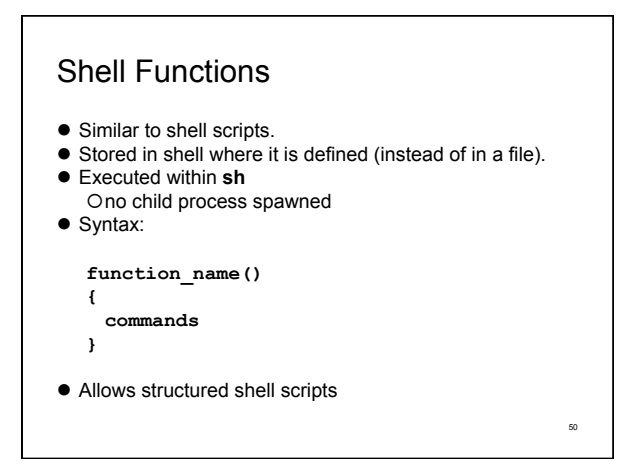

```
#!/bin/sh
# Function to log users 
log() 
{ 
   echo -n "Users logged on: " >> $1 
   date >> $1 
   who >> $1 
} 
# Beginning of main script 
log log1 
log log2
```
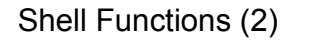

 Make sure a function does not call itself causing an endless loop.

**% cat makeit #!/bin/sh … sort() {** 

**} …** 

```
% cat makeit 
#!/bin/sh
```

```
{ 
  /bin/sort $* | more 
}
```
**…** 

**… sort()** 

• Should be written:

52

54

```
sort $* | more
```
Reading User Input ● Reads from standard input. ● Stores what is read in user variable. Waits for the user to enter something followed by <RETURN>. Syntax:<br>read varname **read varname** # no dollar sign \$  $\bullet$  To use the input: **echo \$varname**  53

Example 1

51

**% cat greeting #!/bin/sh echo –n "Enter your name: " read name echo "Hello, \$name. How are you today?" % greeting Enter your name: Jane Hello, Jane. How are you today?** 

**% cat doit #!/bin/sh echo –n 'Enter a command: ' read command \$command echo "I'm done. Thanks" % doit Enter a command: ls lab\* lab1.c lab2.c lab3.c lab4.c lab5.c lab6.c I'm done. Thanks**  % doit<br>Enter a command: who<br>Lan pts/200 Sep 1 16:23 (indigo.cs.yorku.ca)<br>jeff pts/201 Sep 1 09:31 (navy.cs.yorku.ca)<br>anton pts/202 Sep 1 10:01 (red.cs.yorku.ca)<br>I'm done. Thanks

# Reading User Input (2)

- More than one variable may be specified.
- Each word will be stored in separate variable.

56

58

60

 If not enough variables for words, the last variable stores the rest of the line.

# Example 3

**% cat read3 #!/bin/sh echo "Enter some strings: " read string1 string2 string3 echo "string1 is: \$string1" echo "string2 is: \$string2" echo "string3 is: \$string3"** 

#### **% read3 Enter some strings:**

**This is a line of words string1 is: This string2 is: is string3 is: a line of words** 

# **case** Statement

55

57

```
case variable in 
pattern1) command(s);; 
pattern2) command(s);;
. . . 
patternN) command(s);; 
*) command(s);; # all other cases
esac
```
Why the double semicolons?

### **case** Statement Example

```
#!/bin/sh 
# Course schedule 
echo -n "Enter the day (mon, tue, wed, thu, fri): " 
read day 
case $day in 
   mon) echo 'CSE2031 2:30-4:30 CLH-H' 
            echo 'CSE2021 17:30-19:00 TEL-0016';; 
   tue | thu) 
            echo 'CSE2011 17:30-19:00 SLH-E';; 
   wed) echo 'No class today. Hooray!';; 
   fri) echo 'CSE2031 2:30-4:30 LAB 1006';; 
    *) echo 'Day off. Hooray!';; 
esac 
                                                     59
```
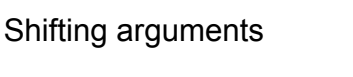

- What if the number of arguments is more than 9? How to access the 10<sup>th</sup>, 11<sup>th</sup>, etc.?
- Use **shift** operator.

### **shift** Operator

- **shift** promotes each argument one position to the left.
- Allows access to arguments beyond \$9.
- Operates as a conveyor belt. Shifts contents of \$2 into \$1 Shifts contents of \$3 into \$2 Shifts contents of \$4 into \$3 etc.
- Eliminates argument that used to be in \$1
- After a shift, the argument count stored in **\$#** is automatically decreased by one.

61"

63

65

# Example 1

```
% cat shiftex 
#!/bin/sh 
echo "arg1 = $1, arg8 = $8, arg9 = $9, ARGC = $#" 
myvar=$1 # save the first argument 
shift 
echo "arg1 = $1, arg8 = $8, arg9 = $9, ARGC = $#" 
echo "myvar = $myvar" 
% shiftex 1 2 3 4 5 6 7 8 9 10 11 12 
arg1 = 1, arg8 = 8, arg9 = 9, ARGC = 11 
arg1 = 2, arg8 = 9, arg9 = 10, ARGC = 10
```
62

64

**66** 

### Example 2

**% cat show\_shift #!/bin/sh echo "arg1=\$1, arg2=\$2, arg3=\$3" shift echo "arg1=\$1, arg2=\$2, arg3=\$3" shift echo "arg1=\$1, arg2=\$2, arg3=\$3"** 

**% show\_shift William Richard Elizabeth arg1=William, arg2=Richard, arg3=Elizabeth arg1=Richard, arg2=Elizabeth, arg3= arg1=Elizabeth, arg2= , arg3=** 

# Example 3

**myvar = 1** 

- **% my\_copy dir\_name filename1 filename2 filename3 …**
- **# This shell script copies all the files to directory "dir\_name"**
- **% cat my\_copy**
- **#!/bin/sh**
- **# Script allows user to specify, as the 1st argument, # the directory where the files are to be copied.**
- **location=\$1 shift**
- 
- **files=\$\* cp \$files \$location**

# Shifting Multiple Times

Shifting arguments three positions: 3 ways to write it

**shift shift shift** 

**shift; shift; shift** 

**shift 3** 

# Changing Values of Positional **Parameters**

- Positional parameters **\$1, \$2,** … normally store command line arguments.
- Their values can be changed using the **set** command
- **set newarg1 newarg2 …**

% cat setparm #!/bin/sh

echo "Hello, \$1. You entered \$# command line argument(s). Today's date is ..." date

**set `date`** 

echo There are now \$# positional parameters. The new parameters are ... echo  $\$1 = $1, \$2 = $2, \$3 = $3, \$4 = $4, \$5 = $5, \$6 = $6.$ 

% setparm Amy Tony

Hello, Amy. You entered 2 command line argument(s). Today's date is ... Sat Nov 27 11:55:52 EST 2010 There are now 6 positional parameters. The new parameters are ...

67

69

71

 $$1 = \text{Sat}\, \$2 = \text{Nov}\, \$3 = 27\, \$4 = 11:55:52\, \$5 = \text{EST}\, \$6 = 2010.$ 

### Environment and Shell Variables

- Standard UNIX variables are divided into 2 categories: shell variables and environment variables.
- **Shell variables**: apply only to the current instance of the shell; used to set short-term working conditions. Odisplayed using 'set' command.
- **Environment variables**: set at login and are valid for the duration of the session.

68

70

- Odisplayed using 'env' command.
- By convention, environment variables have UPPER CASE and shell variables have lower case names.

Environment and Shell Variables (2)

- $\bullet$  In general, environment and shell variables that have "the same" name (apart from the case) are distinct and independent, except for possibly having the same initial values.
- Exceptions:
- When **home**, **user** and **term** are changed, **HOME**, **USER** and **TERM** receive the same values.
- But changing **HOME**, **USER** or **TERM** does not affect **home**, **user** or **term**.
- Changing **PATH** causes **path** to be changed **and vice versa**.

# Variable **path**

- PATH and path specify directories to search for commands and programs.
- **cd** # current dir is home dir **funcex** # this fails because funcex
	- # is in www/2031/Lecture9

**set path=(\$path www/2031/Lecture9)** 

- **funcex** # successful To add a path permanently, add the line to your **.cshrc**
- file after the list of other commands. **set path=(\$path .)**

Readings

- Sections 3.6 to 3.8, UNIX textbook
- Chapter 5, UNIX textbook
- Posted tutorial on standard UNIX variables
- Posted Bourne shell tutorial
- $\bullet$  Most importantly, play with the scripts we discussed in class